# **Responsivní layout**

Klára Pešková, [Klara.Peskova@mff.cuni.cz](mailto:Klara.Peskova@mff.cuni.cz) Katedra softwaru a výuky informatiky, MFF UK Základy tvorby webu, ZS 2023/24

### **Responsivní design**

- Cíl: aby stránka vypadala dobře na všech zařízeních (počítač, notebook, tablet, telefon)
- Používá se HTML a CSS
- Jak? Stejný obsah, změna velikostí prvků, přesun prvku na jiné místo

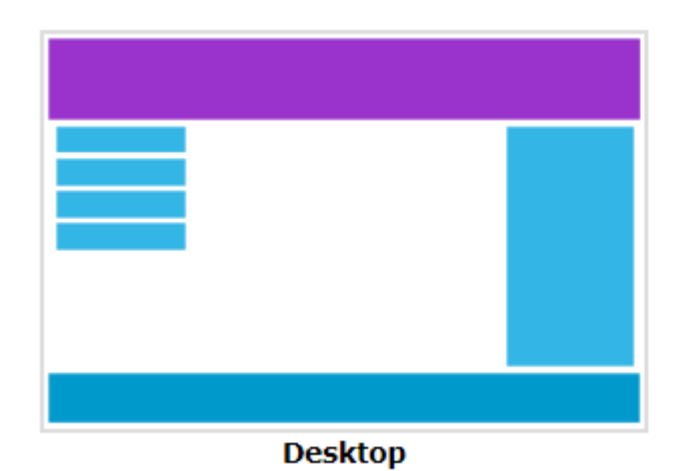

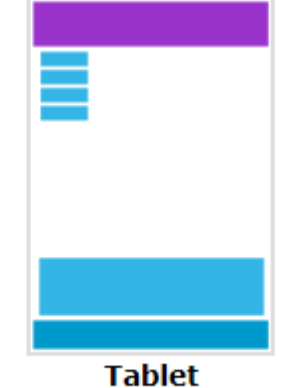

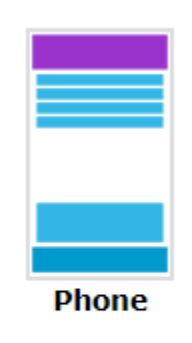

Základy tvorby webu (ZS 2023/24) 2 / 10

#### **@media**

- Umožňují developerovi reagovat na typ zobrazení stránky a další vlastnosti zařízení, na kterém si uživatel stránku prohlíží
	- Typ zobrazení: all, screen, print, speech

@media print { styly pro tisk }

@media screen { styly pro zobrazení na obrazovce }

- Další vlastnosti zařízení:
	- Velikost displeje (viewportu), orientace, barevná hloubka, ...
- Použití
	- Přímo v CSS souboru
	- Při připojování externího .css souboru v <link> uvnitř <head>

#### **@media**

- Podmínky je možné spojovat pomocí and nebo čárky (která funguje jako or)
	- @media screen and (min-width: 480px) { *CSS pravidla...* }
- Styly uvnitř složených závorek se aplikují, pokud je šířka okna na obrazovce, na které se stránka zobrazuje, větší než 480px

#### **Viewport**

- Oblast pro webovou stránku na zařízení uživatele
	- Např. velikost displeje telefonu, velikost okna prohlížeče
- V HTML5 můžeme viewport nastavit v hlavičce stránky

```
<meta name="viewport" content="width=device-width, 
                                initial-scale=1.0">
```
- width=device\_width nastaví stránce stejnou šířku, jako má zařízení, na kterém se stránka zobrazuje
- initial-scale nastaví počáteční přiblížení

## **Nastavení viewportu – příklad**

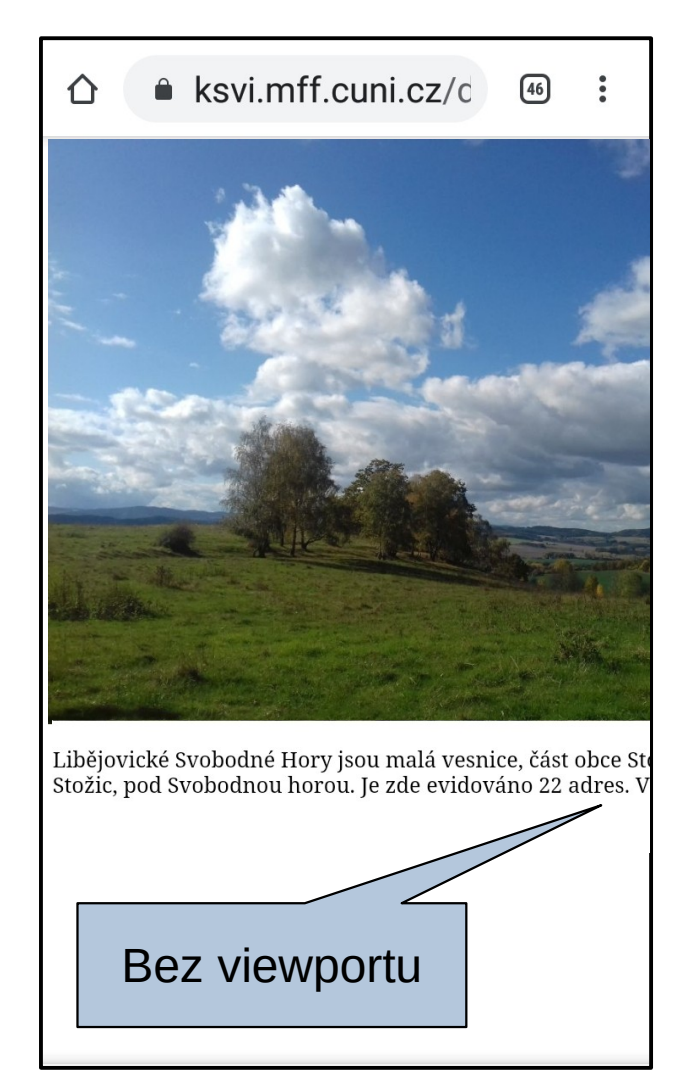

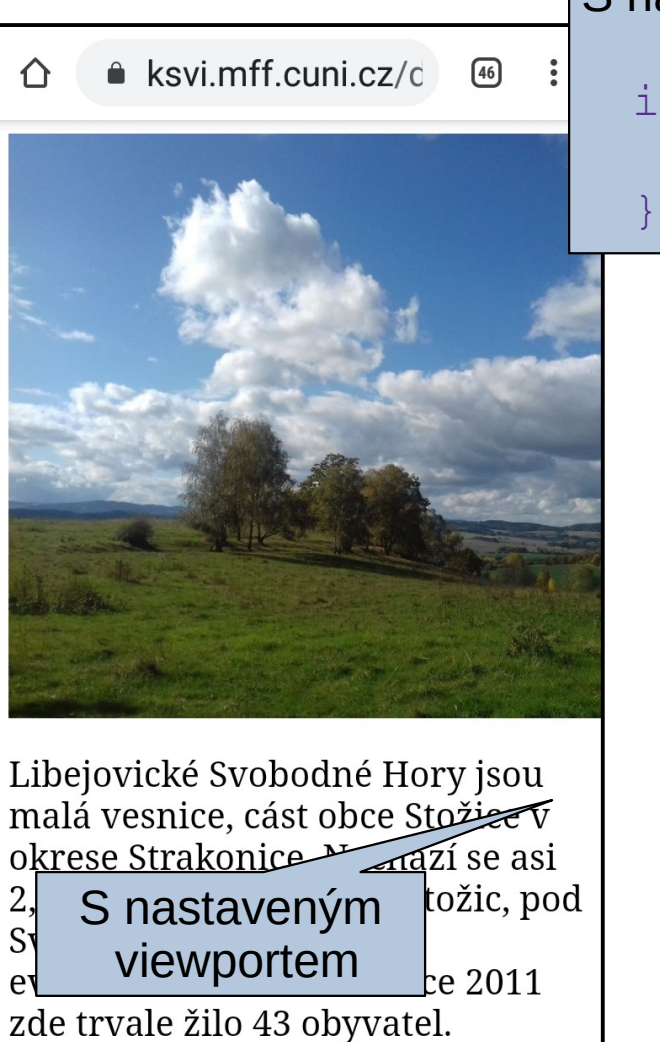

S nastaveným viewportem a šířkou obrázku img { max-width: 100%;

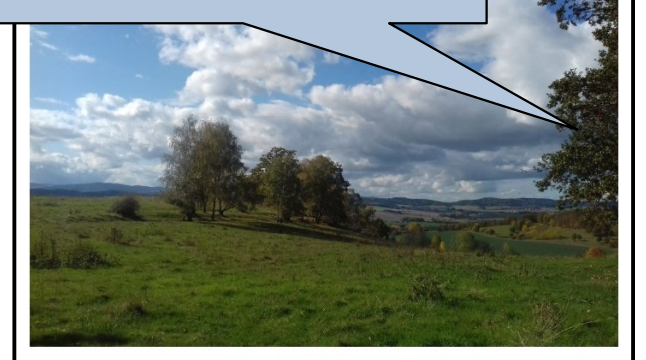

Libějovické Svobodné Hory jsou malá vesnice, část obce Stožice v okrese Strakonice, Nachází se asi. 2,5 km na jihozápad od Stožic, pod Svobodnou horou. Je zde evidováno 22 adres. V roce 2011 zde trvale žilo 43 obyvatel.

Základy tvorby webu (ZS 2023/24) 6 / 10

 $\sqrt{46}$ 

# **Koncept sloupců (mřížky)**

- Rozdělení obsahu většinou na 12 sloupců, 100% šířky
	- [https://www.w3schools.com/css/css\\_rwd\\_grid.asp](https://www.w3schools.com/css/css_rwd_grid.asp)

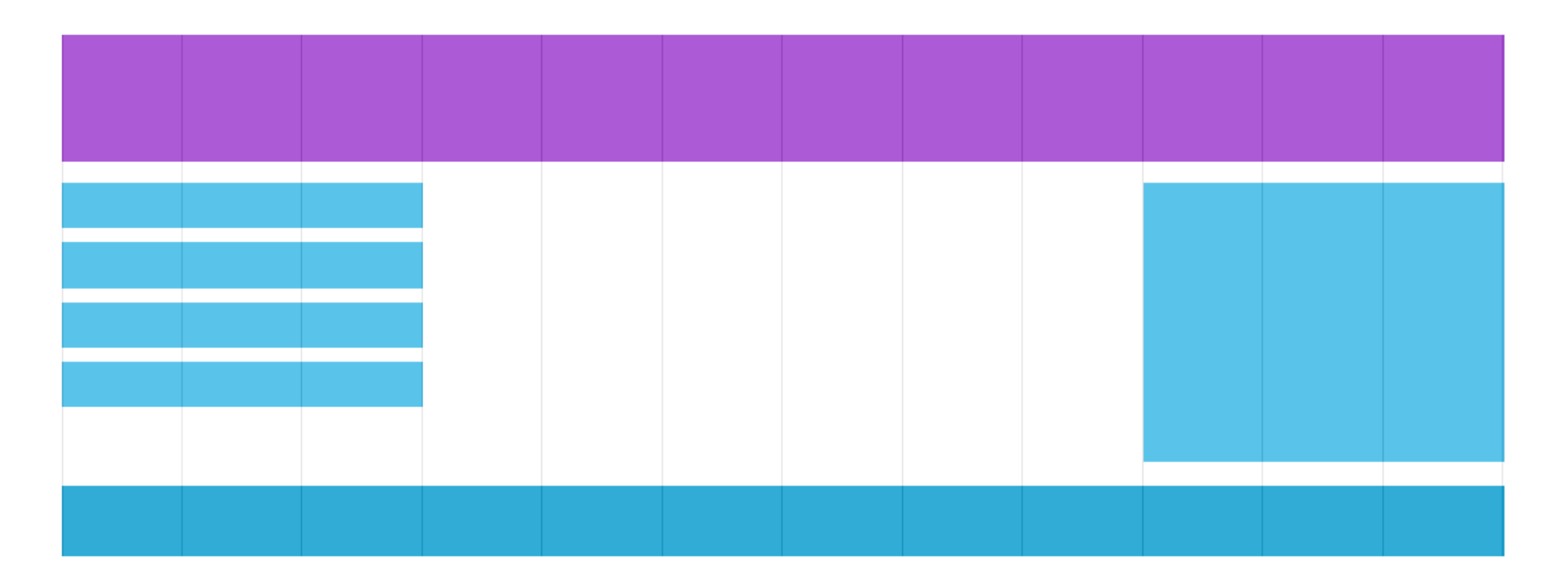

## **Layout – sloupce (3 přístupy)**

 $\cdot$  Float – left, clearfix

```
* { box-sizing: border-box; }
.column { float: left; width: 33.33%; } 
.row:after { content: ""; 
               display: table; 
               clear: both; 
} 
@media screen and (max-width: 600px) { 
  .column { width: 100\%; } }
```
- Flexbox
- Grid

#### **@media**

- Část stylů, pouze pokud platí nějaká podmínka
	- Možné hodnoty: all, print, screen, speech
	- Zvláštní soubor pro různá @media

```
<link rel="stylesheet" media="..." 
href="print.css">
```
- Moderní přístup: mobile-first
	- Vytvářet design pro telefony, @media pro větší displeje
	- Na mobilních telefonech se to rychleji načte

```
@media screen and (min-width: 600px){ 
   body { 
      background-color: lightblue; 
}}
```
## **Cesta k responsivnímu designu**

- Responsivní obrázky max-width: 100%; height: auto;
- $\bullet$ Jiný obrázek pro jiné velikosti viewportu

```
<picture> 
   <source srcset="img_small.jpg" media="(max-width: 600px)"> 
   <img src="img.jpg" alt="Flowers"> 
</picture>
```
- Responsivní velikost textu
	- Jednotka **vw** (viewport width, v procentech)
- · Používání @media
- Šířka HTML prvků v procentech
	- Pozor na rámeček a padding
		- \* { box-sizing: border-box; }
- Použít framework, který "umí" responsivní design (W3.CSS + templates [https://www.w3schools.com/css/css\\_rwd\\_templates.asp](https://www.w3schools.com/css/css_rwd_templates.asp), Bootstrap)

Základy tvorby webu (ZS 2023/24) 10 / 10